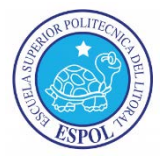

## **Escuela Superior Politécnica del Litoral Facultad de Ingeniería en Mecánica y Ciencias de la Producción**

#### **Guía de Laboratorio de Mecánica de Fluidos II**

### **PRÁCTICA # 2:** *A) FRICCIÓN DE FLUIDO EN TUBERÍAS LISAS Y RUGOSAS B) PÉRDIDA DE CABEZAL POR ACCESORIOS DE TUBERÍA*

#### **OBJETIVO:**

- Determinar la relación entre la pérdida de cabezal debido a la fricción del fluido y la velocidad del flujo de agua a través de tuberías lisas y confirmar el valor de la pérdida de cabezal predicha por la ecuación de fricción en tuberías.
- Determinar la relación entre el coeficiente de fricción de fluido y el número de Reynolds para flujos de agua a través de una tubería con interior rugoso.
- Determinar la pérdida de cabezal asociada con el flujo de agua a través de accesorios estándar usados en instalaciones de plomería.

#### **INTRODUCCIÓN:**

El Profesor Osborne Reynolds demostró que dos tipos de flujo pueden existir n una tubería.

- 1. Flujo laminar a bajas velocidades donde:  $h \propto u$
- 2. Flujo turbulento a altas velocidades donde:  $h \propto u^n$

Donde *h* es la pérdida de cabezal debido a la fricción y *u* es la velocidad del fluido. Estos dos tipos de flujo están separados por una fase de transición donde no existe una relación definida entre *h* y *u*.

Gráficas de h versus u y log h versus log u muestran estas zonas:

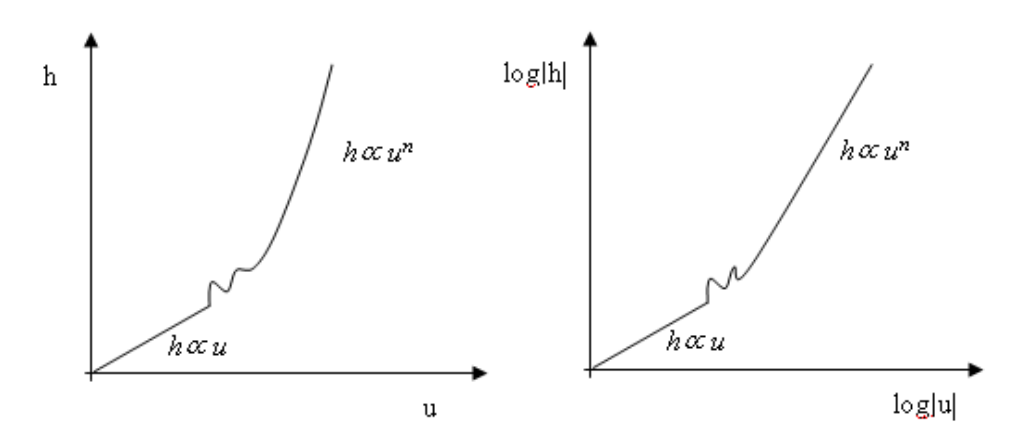

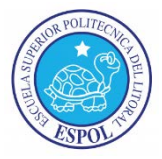

Además, para una tubería circular con flujo complete, la pérdida de cabezal debido a la fricción puede ser calculada con la fórmula:

$$
h = \frac{fLu^2}{2gd} \tag{1}
$$

Donde L es la longitud de la tubería entre las tomas, d es el diámetro interno de la tubería, u es la velocidad promedio del agua a través de la tubería en m/s, g es la aceleración debido a la gravedad en  $m/s^2$  y f es el coeficiente de fricción de la tubería. Nótese que el equivalente Americano del término Británico f es  $\lambda$  donde  $\lambda = 4f$ .

El número de Reynolds, Re, puede ser encontrado usando la siguiente ecuación:

$$
Re = \frac{\rho u d}{\mu} \tag{2}
$$

Donde μ es la viscosidad molecular (1.15 x  $10^{-3}$  Ns/m<sup>2</sup> a 15°C) y ρ es la densidad (999 kg/m<sup>3</sup> a 15°C), se pueden consultar tablas para hallar sus valores a otras temperaturas.

Habiendo establecido el valor del número de Reynolds para el flujo en una tubería, el valor de f puede ser determinado usando el diagrama de Moody, una versión simplificada se muestra a continuación:

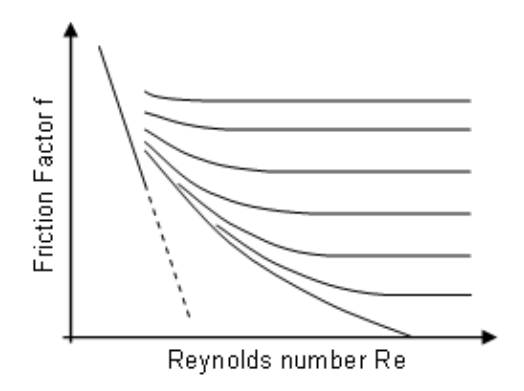

La ecuación (1) puede ser usada para determinar la pérdida de cabezal teórica.

La pérdida de cabezal en un accesorio de tubería es proporcional al cabezal de velocidad del fluido fluyendo a través del accesorio:

$$
h = \frac{Ku^2}{2g} \tag{3}
$$

Dónde:

K es el "Factor de Pérdida" del accesorio, u es la velocidad promedio del agua a través de la tubería en m/s y g es la aceleración de la gravedad en m/s $^2$ .

Nota: Una válvula de control de flujo es un accesorio que tiene un factor "K" ajustable. El valor mínimo de "K" y la relación entre el movimiento del vástago y el factor "K" son importantes en la selección de una válvula para una aplicación.

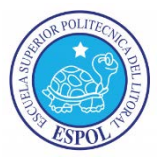

### **DESCRIPCIÓN DEL EQUIPO:**

El Aparato de Fricción de Fluido Armfield C6-MKII-10 está diseñado para permitir el estudio detallado de las pérdidas de cabezal por fricción de fluido las cuales ocurren cuando un fluido incompresible fluye en tuberías, codos, válvulas y dispositivos medidores de flujo.

Las pérdidas de cabezal por fricción en tuberías rectas de diferentes tamaños pueden ser investigadas sobre un rango de números de Reynolds desde 103 hasta cerca de 105, por lo tanto cubriendo los regímenes laminar, de transición y turbulento en tuberías lisas. Otra tubería para experimentación tiene rugosidad artificial y, a números de Reynolds más altos, muestra una clara divergencia con respecto a las típicas características de las tuberías lisas.

Además de las tuberías lisas y rugosas, un amplio rango de componentes de tubería están instalados, incluyendo accesorios de tubería y válvulas de control, permitiendo la investigación de las pérdidas causadas por este tipo de conexión. Una sección de la tubería hecha de acrílico transparente contiene un medidor Venturi, una placa orificio y un tubo Pitot, de tal forma que estas puedan ser investigadas como dispositivos de medición de flujo.

El C6-MKII-10 está diseñado para ser operado en conjunto con el Banco Hidráulico.

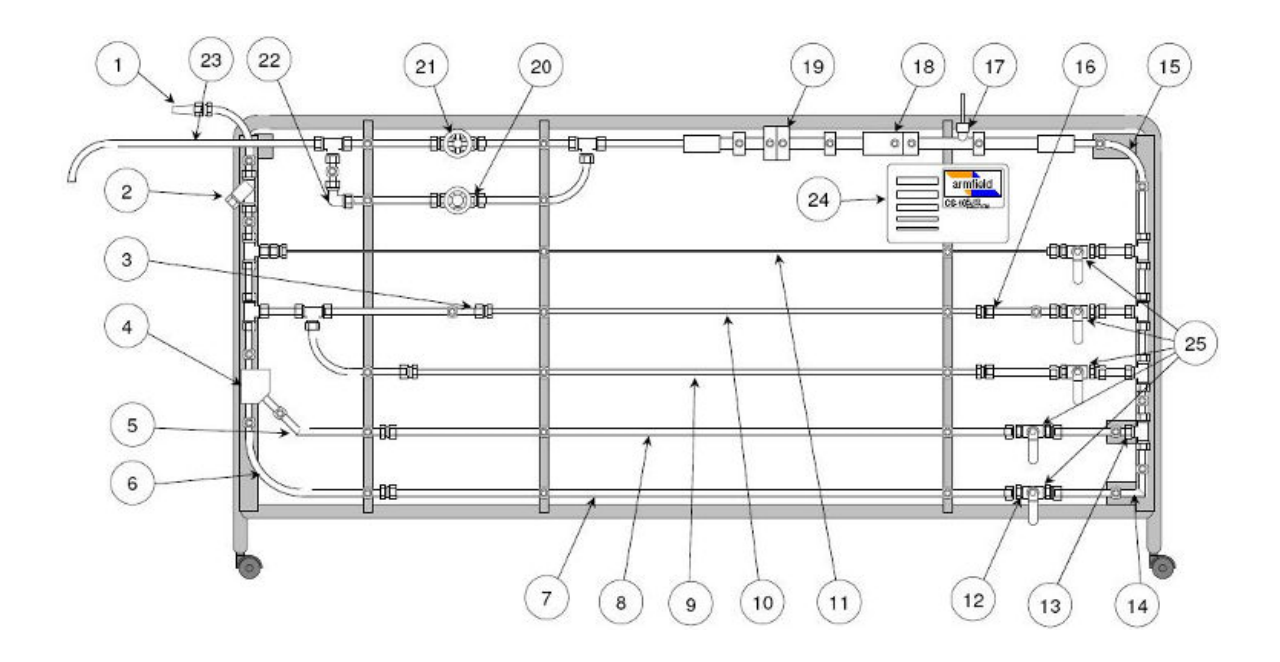

Las tuberías de prueba y accesorios están montados en un marco tubular con ruedecillas. Se alimenta con agua desde el banco hidráulico vía un conector dentado o con lengüetas (1), fluye a través de la red de tuberías y accesorios, y es alimentado de vuelta hacia el tanque volumétrico vía el tubo de salida (23). Las tuberías están dispuestas de tal forma que provén facilidades para probar los siguientes ítems:

- Filtro de malla en línea (2)
- Tubería con rugosidad artificial (7)
- Tuberías con interior liso de 4 diferentes diámetros  $(8)$ ,  $(9)$ ,  $(10)$  y  $(11)$
- Curva de 90° de radio grande (6)
- Curva de 90° de radio pequeño (15)
- "Y" de  $45^{\circ}$  (4)
- Unión de  $45^{\circ}$  (5)

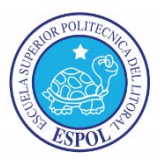

- "T" de  $90^{\circ}$  (13)
- Unión de  $90^{\circ}$  (14)
- Codo de  $90^\circ$  (22)
- Contracción súbita (3)
- Expansión súbita (16)
- Sección de tubería hecha de acrílico transparente con un tubo de Pitot estático (17)
- Venturi de acrílico transparente (18)
- Placa orificio de acrílico transparente (19)
- Válvula de bola (12)
- Válvula de globo (20)
- Válvula de compuerta (21)

Pequeñas muestras de cada tamaño de tubería de prueba (24) se proveen de tal forma que los estudiantes puedan medir el diámetro exacto y determinar la naturaleza del acabado interno. La razón del diámetro de la tubería a la distancia de las tomas de presión de los finales de cada tubería ha sido seleccionada para minimizar los efectos de entrada y salida.

Se provee un sistema de válvulas de aislamiento (25) por medio de la cual la tubería a ser probada puede ser seleccionada sin tener que desconectar o drenar el Sistema. Esta disposición también permite conducir experimentos en configuraciones de tubería en paralelo.

Cada toma de presión cuenta con un dispositivo de conexión rápida. Acoples de probetas con una cantidad adecuada de tubería de polietileno traslucido son provistos, de tal forma que cualquier par de tomas de presión puede ser rápidamente conectado al Sistema de medición de presión.

#### **PROCEDIMIENTO:**

- Llenar con agua el Banco Hidráulico (BH) hasta que su nivel esté apenas por debajo del fondo del tanque volumétrico y colocarlo al lado del Aparato de Fricción de Fluidos (AFF) de tal forma que el tubo de salida (23) apunte hacia la bandeja deflectora.
- Conectar la manguera de suministro del BH al conector dentado de alimentación (1) en el AFF.
- Asegurarse que las válvulas de compuerta y esférica (21 y 20) del AFF estén abierta y cerrada respectivamente, que esté conectado el cable de poder del BH y que su válvula reguladora de caudal esté completamente cerrada.
- Encender la bomba del BH y abrir su válvula hasta obtener un caudal medio.
- Expulsar el aire presente en el flujo de agua abriendo y cerrando las válvulas de aislamiento del AFF, una a la vez.
- Conectar la alimentación de energía del Accesorio de Registro de Datos Armfield C6- 50 (ARD) usando el adaptador proporcionado, conectar el cable del sensor de caudal (ubicado un poco antes de la descarga), luego conectar los sensores de presión a las tomas respectivas cuyo diferencial de cabezal desee medirse, presionando hasta escuchar un "click" mientras se apoya con la otra mano en la parte trasera de dicha toma; para desconectar los sensores de las tomas presionar la lengüeta metálica hasta escuchar un click y retirar. Conectar también el cable USB al ARD y a la computadora asignada (previamente encendida).
- En la computadora, abrir el programa de adquisición de datos (C6-MKII-Fluid Friction Apparatus), luego escoger y cargar (load) el experimento a realizar (Ejercicio A para Fricción de Fluido en Tuberías Lisas, Ejercicio C para Fricción de Fluido en Tuberías Rugosas y por último el Ejercicio B para Pérdidas de Energía en Accesorios de Tubería). Leer las diferentes diapositivas mostradas, en especial la de Teoría y

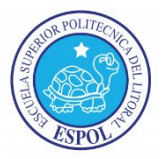

Experimento, hacer que los estudiantes respondan las preguntas de la última sección (Questions).

Dar click en el ícono de Ver Diagrama (View Diagram) en la barra de herramientas para acceder a la interfaz de adquisición de datos del experimento escogido, comprobar si el ARD ha sido reconocido observando la parte inferior derecha, si dice "IFD: NO Device", entonces dar click en el ícono de comunicaciones Start COM Session y escoger un puerto COM diferente, también se puede intentar conectar el cable USB en otro puerto de la computadora; hacer esto hasta que el ARD sea reconocido.

Para el Experimento A) Fricción de Fluido en Tuberías Lisas:

- Con el agua fluyendo a través del AFF, abrir solo la válvula de aislamiento correspondiente a la tubería lisa a estudiar (las cuatro primeras contadas desde arriba), conectar los sensores de presión en las tomas de la tubería correspondiente separadas a un metro de distancia y de tal forma que el sensor con el conector rojo mida el inicio del flujo, y el verde la salida.
- Con la ayuda de un sensor de temperatura (termómetro o medidor digital) medir la temperatura del agua en el tanque volumétrico del BH, ingresar ese valor en el cuadro de Temp de Water Properties, el valor de la viscosidad de actualizará de forma acorde.
- Ingresar el diámetro correspondiente en mm de la tubería a estudiar en el cuadro Diameter de la sección Test Pipe. La distancia o "Length" se deja en su valor por defecto (1 m o 1000 mm). Dejar las opciones seleccionadas por defecto de medición de flujo volumétrico y cabezal (Flowmeter y Electronic Sensors respectivamente).
- De forma previa determinar el valor máximo alcanzado de flujo volumétrico (cuyo valor medido en tiempo real en L/s puede ser observado en la ventanilla de Flowmeter de la sección Flow Rate) abriendo completamente la válvula reguladora del BH para establecer los incrementos desde el valor mínimo medible por el caudalímetro de turbina (alrededor de 0,04 L/s).
- Con la ayuda de la válvula reguladora en el BH, ir variando el flujo volumétrico, desde el mínimo al máximo en los incrementos establecidos, observar que las lecturas tanto de caudal como de pérdida de cabezal se estabilicen e ir tomando datos dando click en el ícono de Go (Control de Data Sampling) para adquirir los datos y guardarlos temporalmente en las tablas del programa, las que pueden ser observadas dando click en el ícono de View Table.
- Una vez se haya terminado de tomar datos para una tubería, crear otra pestaña u hoja de tabla dando click en el icono de "Begin a New Set of Results" (se debe hacer esto para cada tubería lisa estudiada), y repetir los pasos desde el principio (abrir válvula correspondiente, conectar sensores de presión, medir e ingresar temperatura del agua, ingresar diámetro de la tubería correspondiente, toma de datos a diferentes valores de fluio).
- Finalmente guardar los datos de la tabla en formato Excel 5.0 (File/Save As) y cargar el siguiente experimento (File/Load New Experiment).

Para el Experimento C) Fricción de Fluido en Tuberías Rugosas:

- Hacer que los estudiantes lean las diapositivas y que respondan las preguntas.
- Acceder a la interfaz principal con View Diagram.
- Repetir los pasos del experimento anterior (abrir válvula correspondiente, conectar sensores de presión, medir e ingresar temperatura del agua, ingresar diámetro de la tubería, tomar datos a diferentes valores de flujo).
- Guardar los datos en formato Excel 5.0 (File/Save As) y cargar el siguiente experimento (File/Load New Experiment).

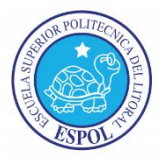

Para el Experimento B) Pérdidas de Energía en Accesorios de Tubería:

- Hacer que los estudiantes lean las diapositivas y que respondan las preguntas.
- Acceder a la interfaz principal con View Diagram.
- Seleccionar el accesorio con el cual se va a trabajar de la lista de Fitting Type.
- De forma similar a los experimentos anteriores, abrir o cerrar las válvulas para que solo exista flujo de agua en el accesorio a estudiar y conectar los sensores de presión en las tomas antes y después del accesorio.
- Si las tomas están a diferente altura, medir esa distancia vertical e ingresarla en la casilla de Elevation.
- En los accesorios que no sean válvulas tomar lecturas a diferentes caudales como en los experimentos anteriores.
- En el caso de las válvulas, se deja la válvula reguladora del BH a una cierta posición para obtener un caudal medio, y se toman lecturas para diferentes posiciones del vástago de la válvula a estudiar en el AFF, desde completamente abierta hasta casi totalmente cerrada, en cada caso el porcentaje o ángulo de apertura debe ingresarse en la casilla de Valve Pos.
- Para cada accesorio crear una pestaña u hoja nueva con el botón de Begin a New Set of Results.
- Guardar los datos en formato Excel 5.0 (File/Save As).
- Para terminar la práctica cerrar completamente la válvula reguladora de BH y apagar la bomba.

#### **TABLA DE DATOS Y RESULTADOS:**

Diámetros de las tuberías de acero inoxidable (externo x interno):

- 1. 19.1mm x 17.2mm
- 2. 12.7mm x 10.9mm
- 3. 9.5mm x 7.7mm
- 4. 6.4mm x 4.5mm
- 5. 19.1mm x 15.2mm (tubería 1 con rugosidad artificial  $\varepsilon = 0.46$ )

Distancias verticales entre tomas para ingreso en Elevación (afecta a accesorios 2, 4, 5, 13, 14 y 15)

Para las tuberías lisas en la sección A:

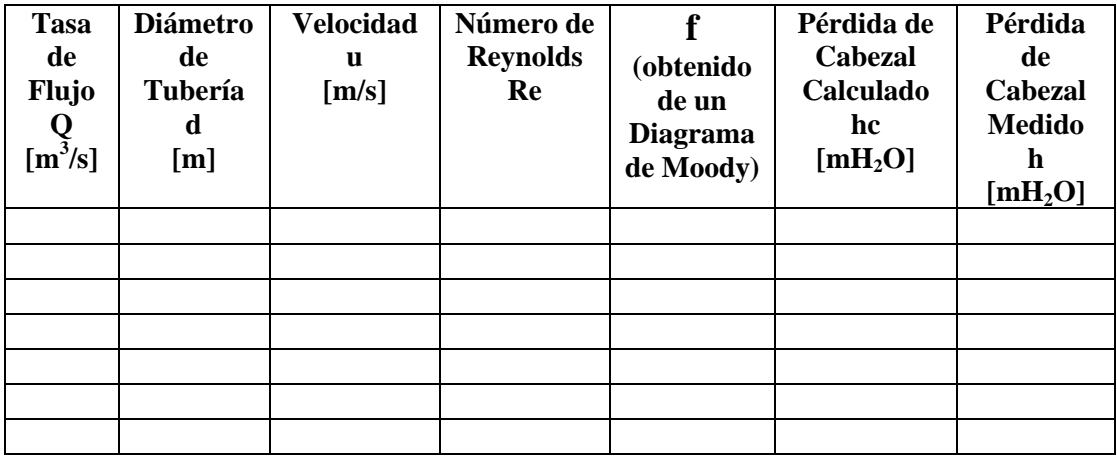

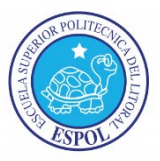

Para la tubería rugosa de la sección A:

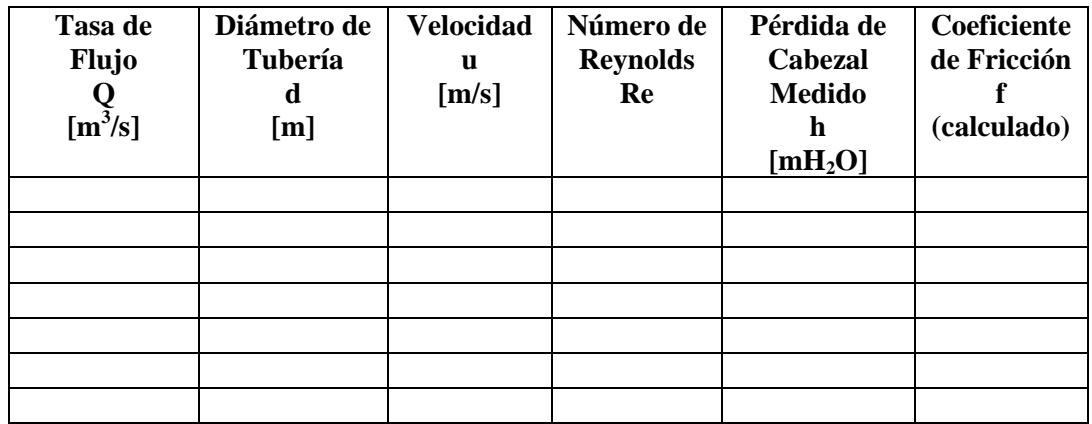

Para los accesorios de tubería de la sección B:

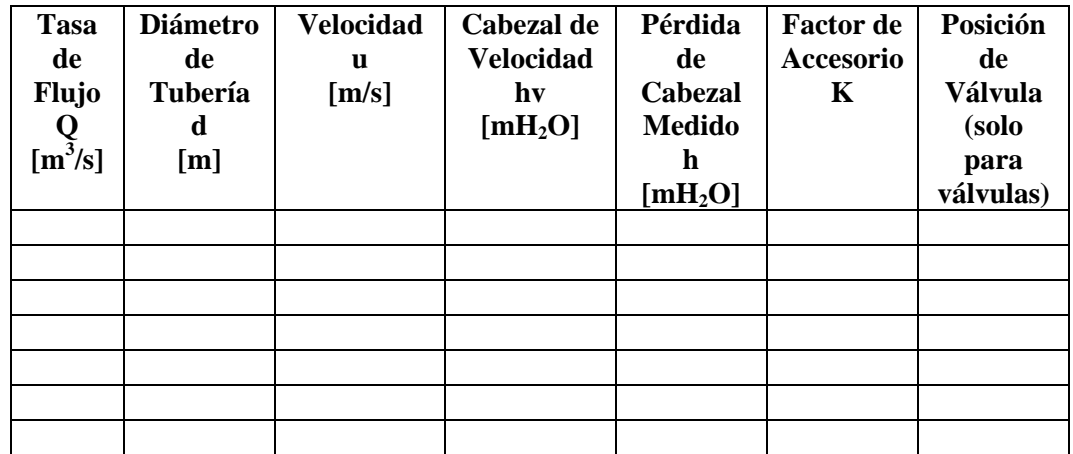

## **GRÁFICOS:**

- ♦ Elabore una gráfica de h versus u para cada tubería lisa. Identifique las zonas de flujo laminar, de transición, y turbulento en ésta. Confirme que la curva es una línea recta para la zona de flujo laminar ( $h \propto u$ ).
- ♦ Elabore una gráfica de log h versus log u para cada tubería lisa. Confirme que la curva es una línea recta para la zona de flujo turbulento ( $h \propto u^n$ ). Determine la pendiente de dicha recta para hallar el valor de n.
- ♦ Elabore una gráfica de coeficiente de fricción de la tubería rugosa versus el número de Reynolds (en escala logarítmica) y note las diferencias con respecto a la curva de tubería lisa en el diagrama de Moody cuando el flujo es turbulento.
- ♦ Elaborar un gráfico del factor K versus el porcentaje de apertura para cada válvula examinada. Notar y analizar las diferencias en características.

# **CÁLCULOS:**

Para tuberías lisas:

♦ Estime el valor del número de Reynolds al inicio y al final de la fase de transición (usando los valores de u antes y después de la zona de transición en la gráfica de h versus u de las

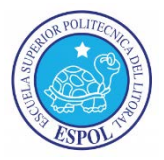

tuberías lisas). Estos dos valores de Re son conocidos como velocidades superior e inferior críticas.

♦ Compare los valores de la pérdida de cabezal determinados por cálculo (teóricos) con los medidos usando el sistema de adquisición de datos (experimentales) y calcule el porcentaje de error entre estos; y confirme si la pérdida de cabezal puede ser predicha usando la ecuación de fricción en tuberías siempre y cuando la velocidad del fluido y las dimensiones de la tubería son conocidas, analice las discrepancias

Para la tubería rugosa:

♦ Calcule el coeficiente f para la tubería rugosa usando la ecuación 1 reordenada.

Para los accesorios:

♦ Calcule y compruebe si K es una constante para cada accesorio (que no sean las válvulas) en el rango de tasas de flujo en el que fueron probados obteniendo el promedio y la desviación estándar.

Velocidad u [m/s]:

$$
u = \frac{4Q}{\pi d^2}
$$

Dónde:  $Q = T$ asa de Flujo en m<sup>3</sup>/s d == diámetro de la tubería

Número de Reynolds:

Usar ecuación 2

Pérdida de Cabezal Calculado hc [mH<sub>2</sub>O] (para sección A de la práctica):

Usar ecuación 1

Cabezal de Velocidad hv  $[mH_2O]$ :

$$
hv=\frac{u^2}{2g}
$$

Dónde:

u == Velocidad promedio del agua en m/s

 $g =$  Aceleración de la gravedad en m/s<sup>2</sup>

Pérdida de Cabezal Medido h [mH<sub>2</sub>O]:

$$
h=h_c-h_o
$$

Factor de Accesorio K:

$$
K = \frac{h}{hv}
$$